# **Jaymar.**

**Jaymar - Portail SAV** 

**Guide d'utilisation** 

- Pour accéder au Portail SAV , entrer l'adresse suivante dans votre navigateur Internet
	- <https://sav.ariv.ca/>

#### 1.0 Pour accéder au Portail SAV

*Connexion au Portail SAV*

## **Jaymar.**

#### Connexion au portail sécurisé

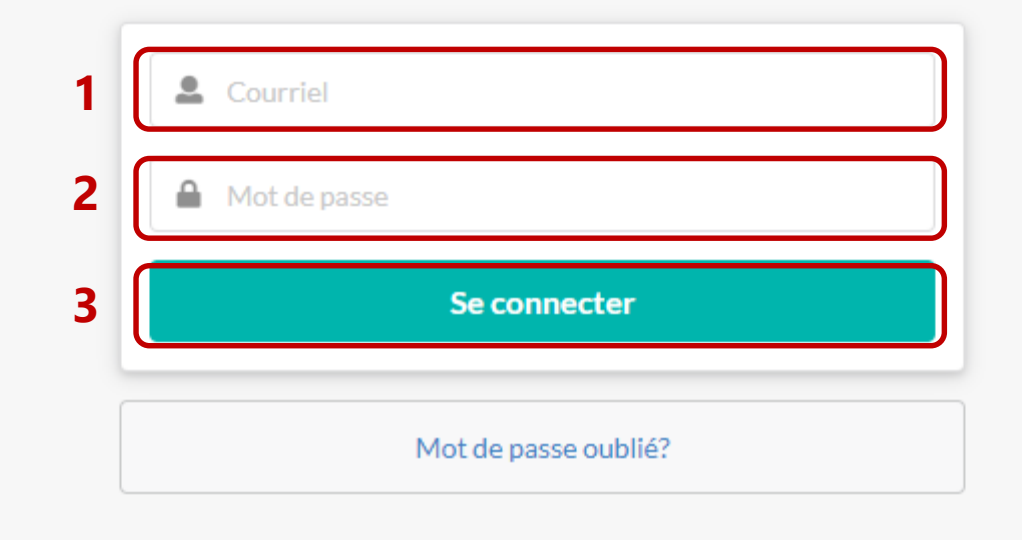

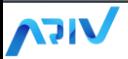

#### *Choisir sa langue d'utilisation* **1Jaymar.**  $\Delta$  $\boldsymbol{\Theta}$  $FR$   $\sim$  $Q$ Rechercher un appel 谷 Tableau de bord Recherche avancée Voyez un aperçu de vos appels de service en cours et effectuez des actions rapides. Tableau de bord  $\bigcup$  Service après-vente Créer un appel Appels de service ouverts Créer un appel de service Créer à partir d'un Historique document PDF Créer un appel de service à partir Créer un appel de service pour aviser notre service après-vente d'un document PDF généré par un d'un problème avec votre produit outil externe, tel Meublex. Jaymar. Créer à partir d'un PDF Créer Appels de service récents Aucun appel de service Vos appels de service récents et en cours seront affichés ici.

*Créer un nouvel appel de service et y ajouter des photos*

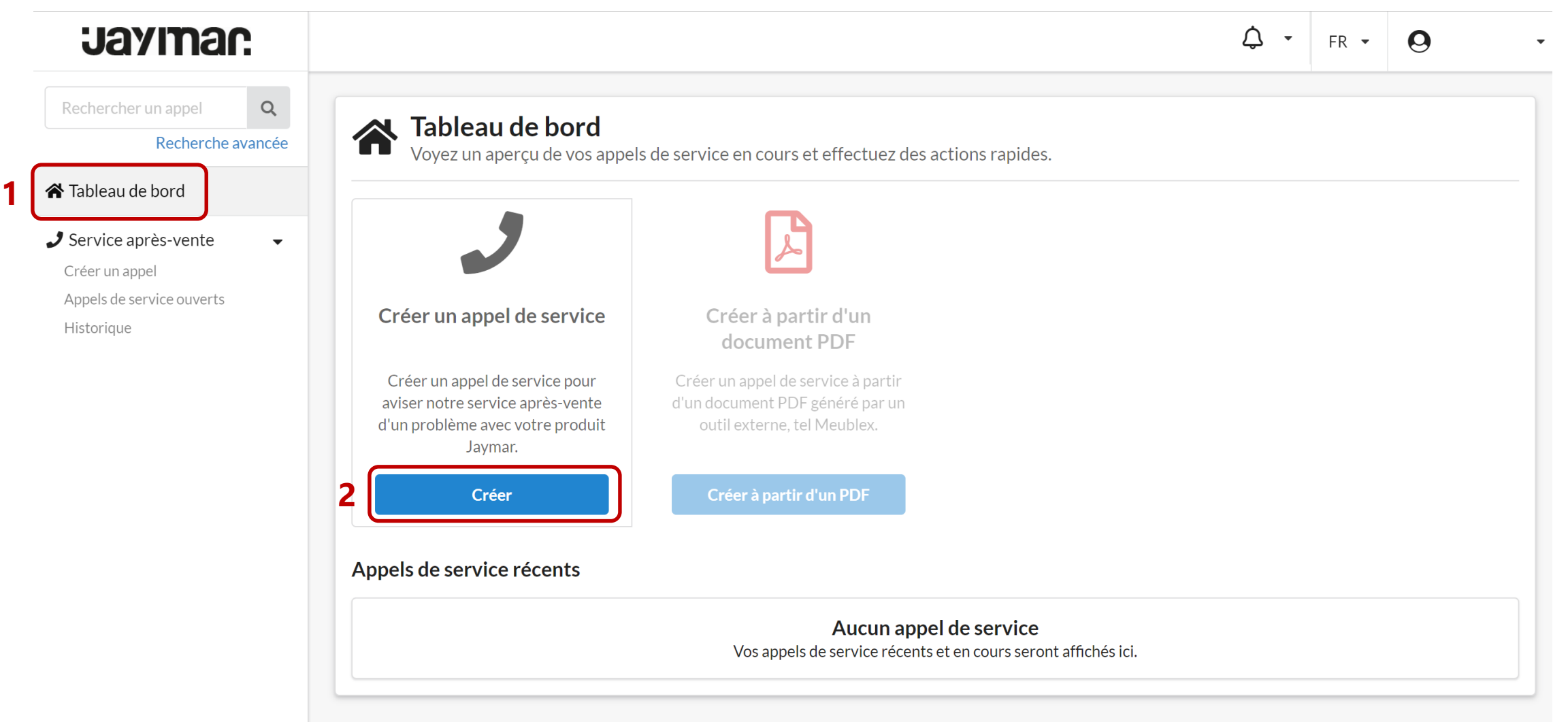

*Créer un nouvel appel de service et y ajouter des photos - suite*

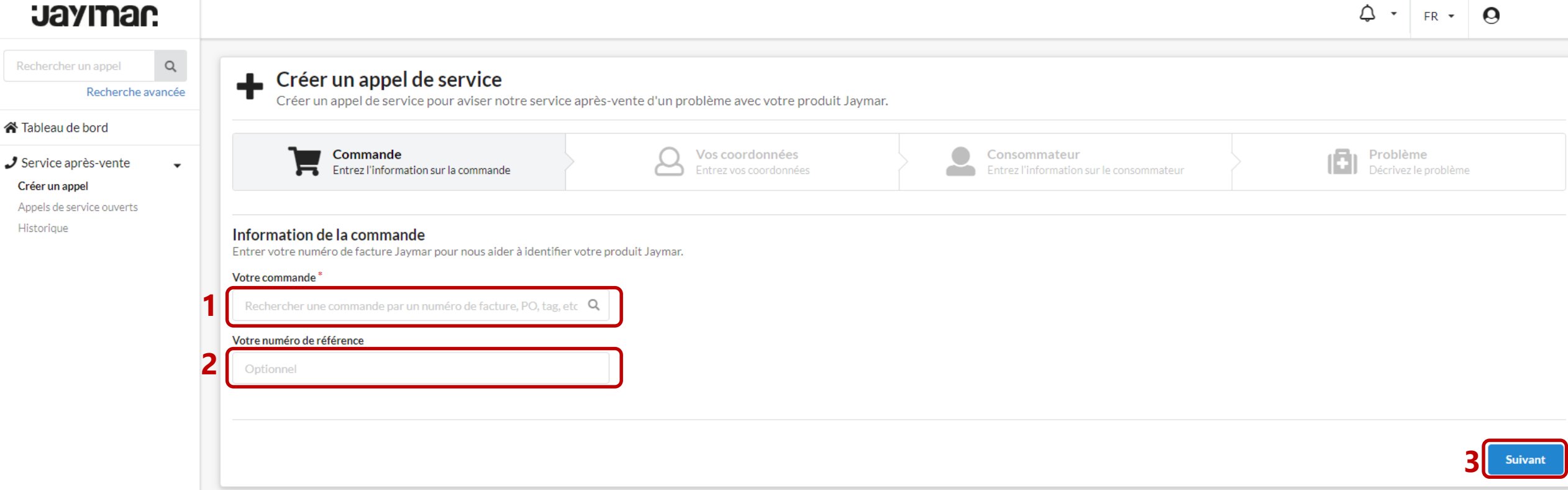

*Créer un nouvel appel de service et y ajouter des photos - suite*

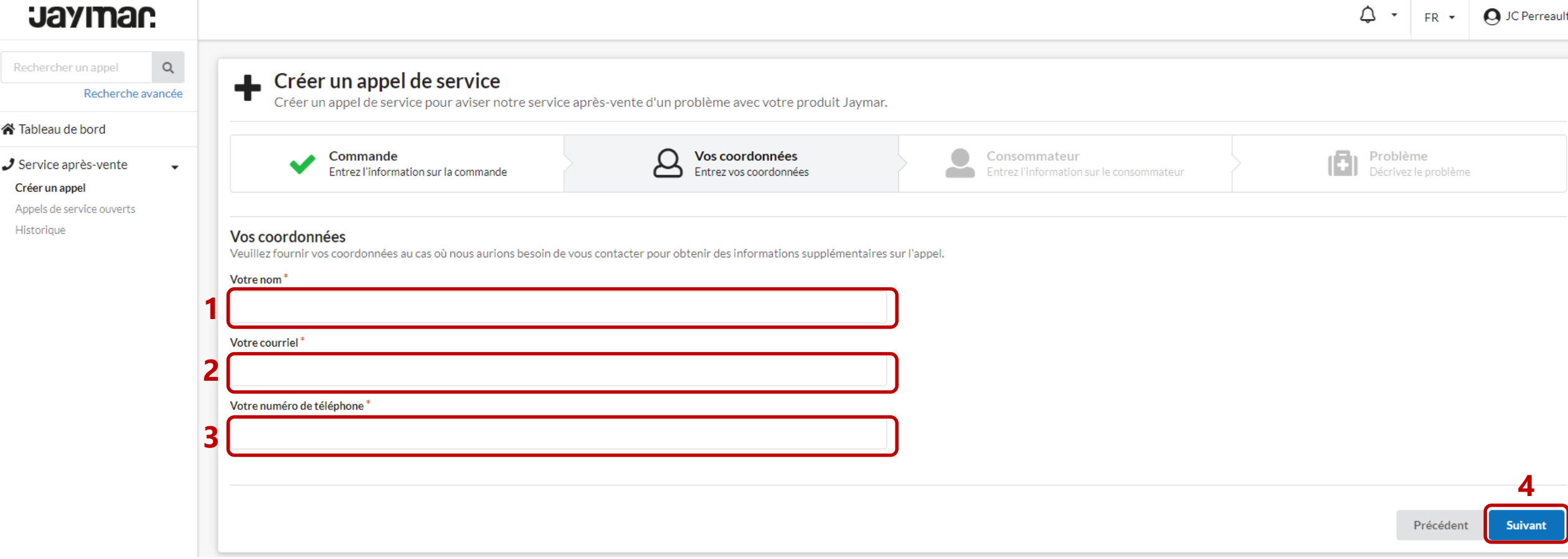

*Créer un nouvel appel de service et y ajouter des photos - suite*

#### **Jaymar**

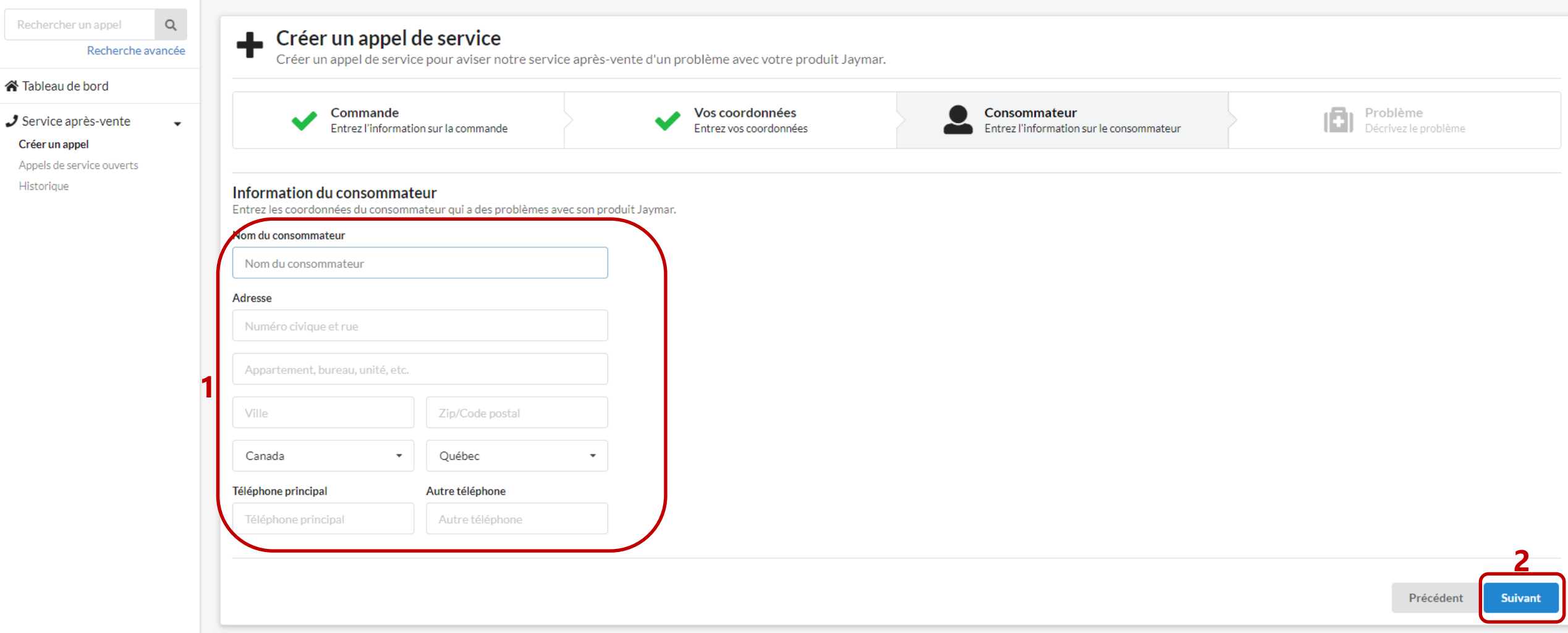

 $\begin{array}{c|c|c|c|c} \hline \multicolumn{1}{c|}{\mathbf{\Box}} & \multicolumn{1}{c|}{\mathbf{\Box}} & \multicolumn{1}{c|}{\mathbf{\Box}} \\ \hline \multicolumn{1}{c|}{\mathbf{\Box}} & \multicolumn{1}{c|}{\mathbf{\Box}} & \multicolumn{1}{c|}{\mathbf{\Box}} \\ \hline \multicolumn{1}{c|}{\mathbf{\Box}} & \multicolumn{1}{c|}{\mathbf{\Box}} & \multicolumn{1}{c|}{\mathbf{\Box}} \\ \hline \multicolumn{1}{c|}{\mathbf{\Box}} & \multicolumn{1}{c|}{\mathbf{\Box}} & \multicolumn{1$ 

#### Créer un nouvel appel de service et y ajouter des photos - suite **Jaymar.**

Entrez l'information sur la commande

 $\Delta$   $\sim$  FR  $\sim$  $\Omega$ 

Problème<br>Décrivez le problème

#### $\mathsf{Q}$ Recherche avancée **谷** Tableau de bord  $J$  Service après-vente  $\blacktriangledown$

Créer un appel Appels de service ouverts Historiaue

Rechercher un appel

Information sur le problème

Décrivez le problème que vous éprouvez avec votre produit Jaymar en quelques mots. Vouz pouvez aussi transférer des photos des défectuosités.

Vos coordonnées

Entrez vos coordonnées

Consommateur

Entrez l'information sur le consommateur

Créer un appel de service pour aviser notre service après-vente d'un problème avec votre produit Jaymar.

#### Description du problème\*

Décrivez le problème en quelques mots

Créer un appel de service

Commande

#### Photos des défectuosités du produit

Prenez et téléversez des photos des défauts du produits pour aider notre service après-vente à identifier le problème.

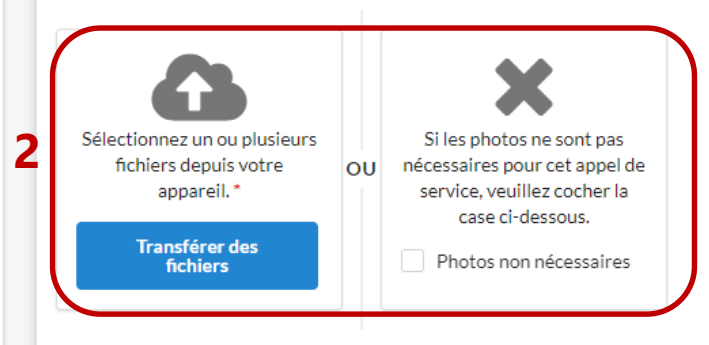

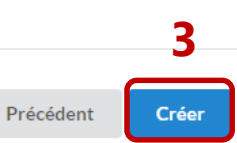

#### **ARIV**

*Visualiser le statut des appels de services créés (ouvert, en traitement, en réparation, etc.)*

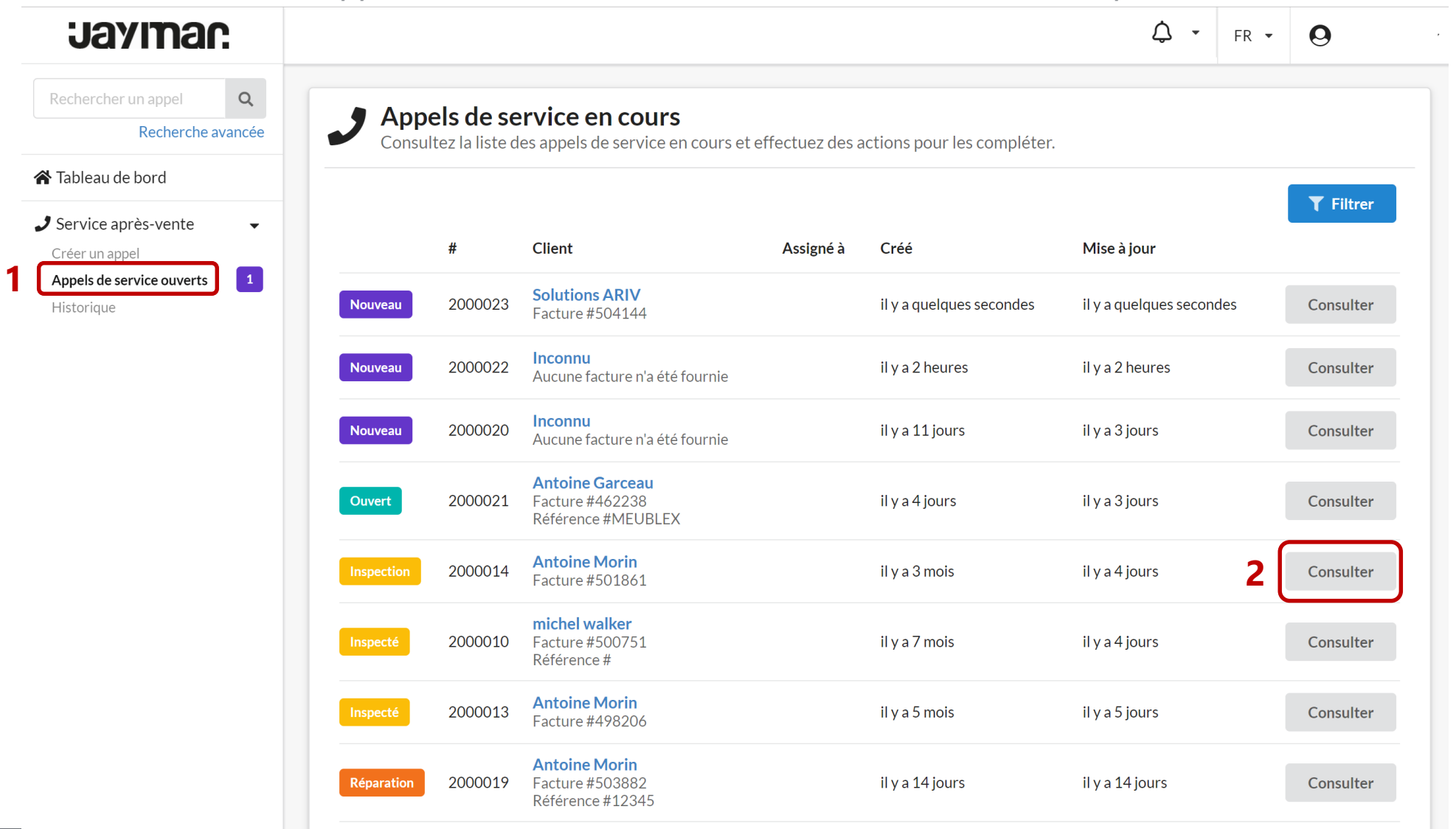

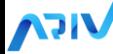

*Visualiser le statut des appels de services créés (ouvert, en traitement, en réparation, etc.) - suite*

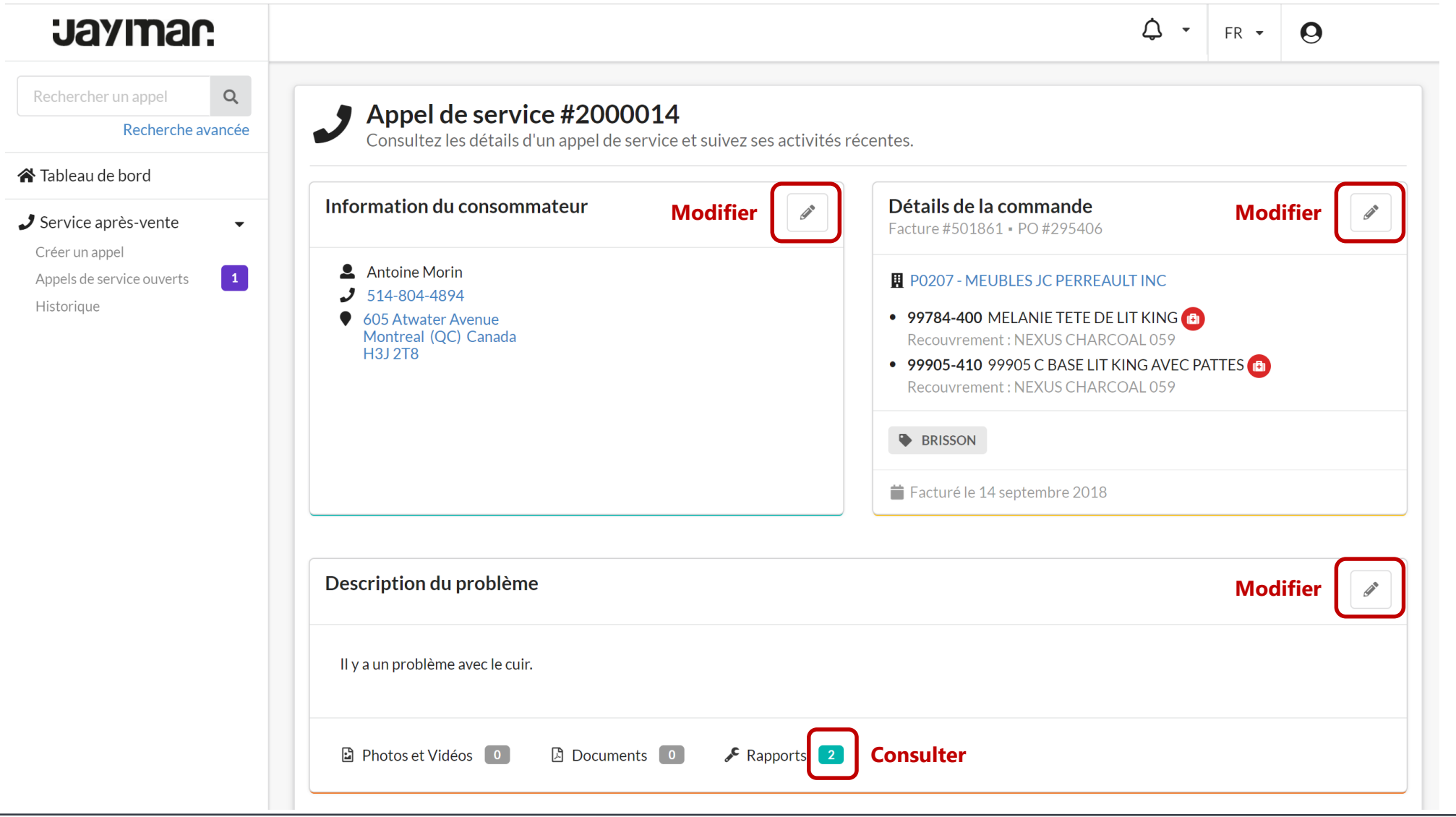

*Visualiser le statut des appels de services créés (ouvert, en traitement, en réparation, etc.) - suite*

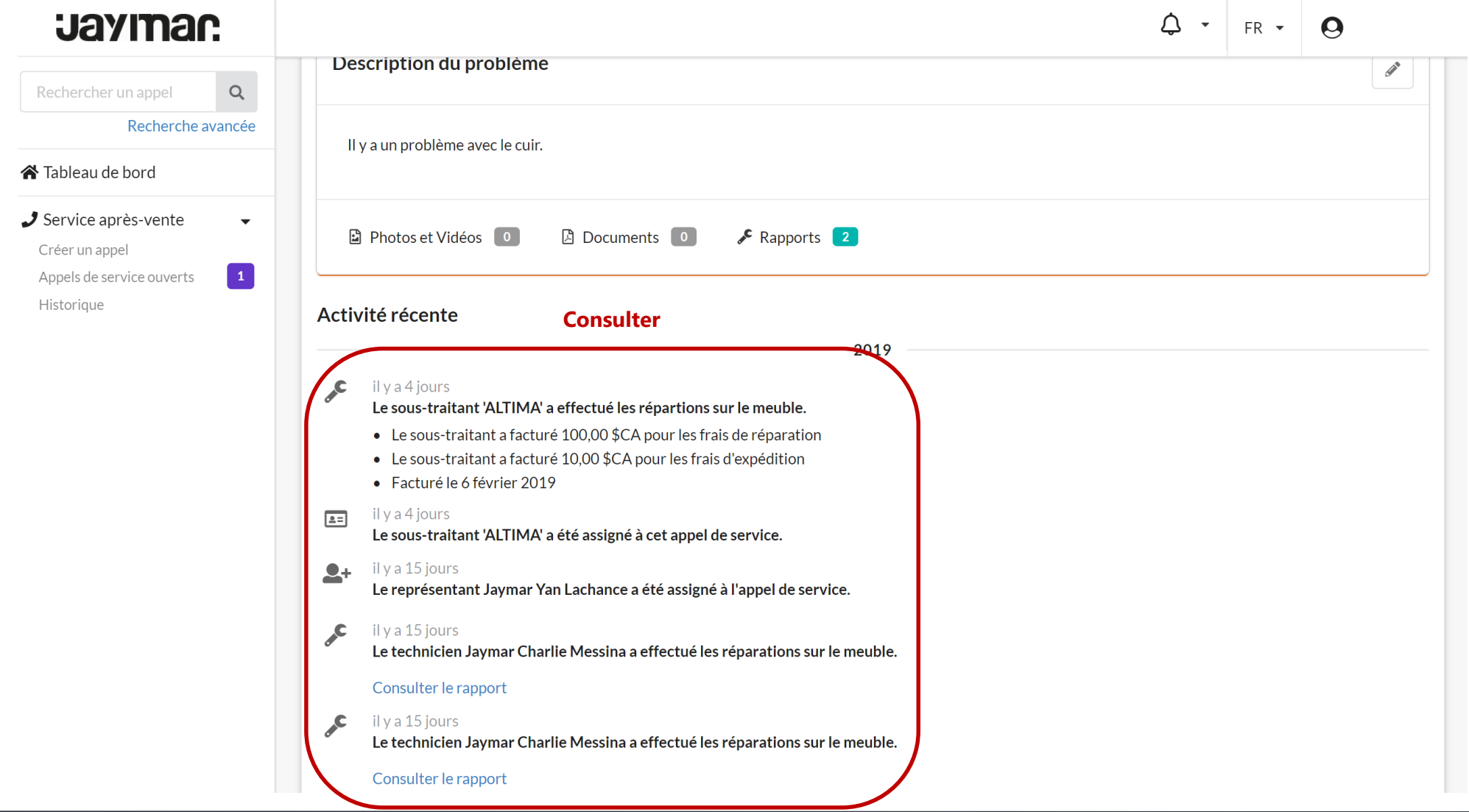

*Consulter l'historique de tous les appels créés*

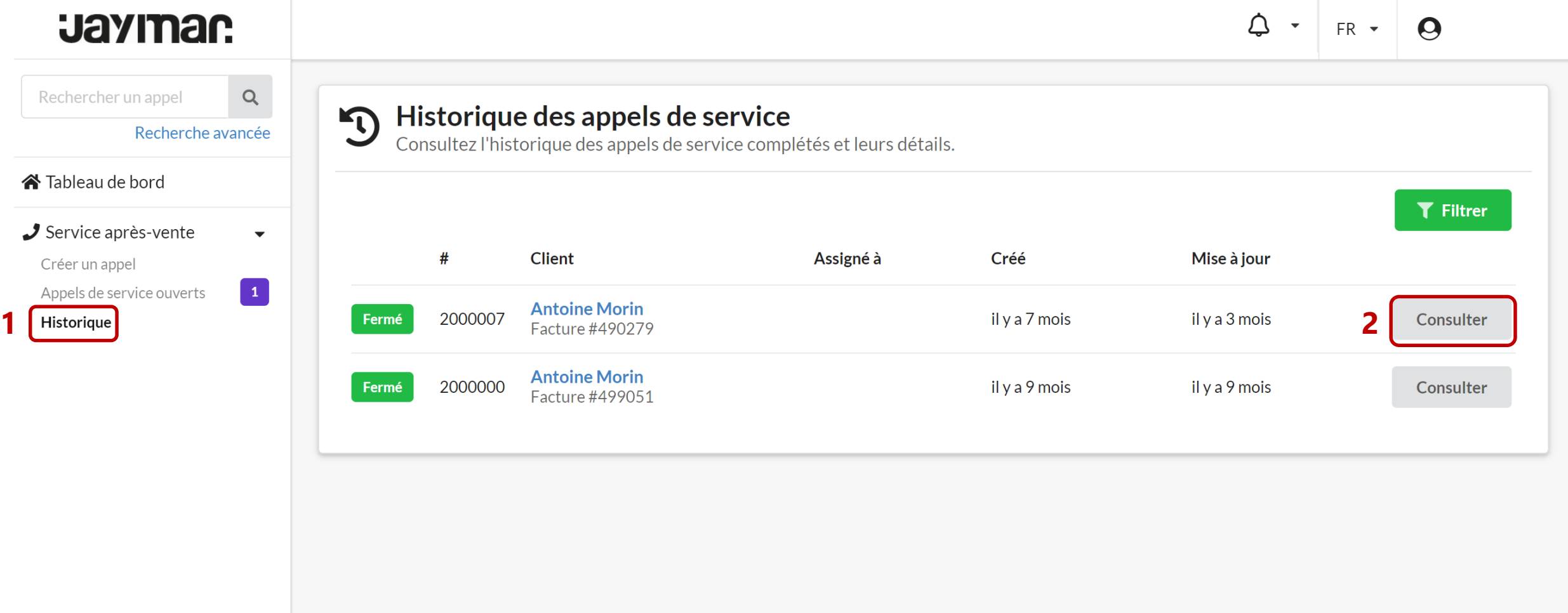